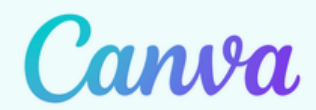

## GÉNÉRER UN OR CODE

A S T U C E N U M É R I Q U E M A I 2024

## <sup>→</sup>**Le code QR :**

Parfois appelé **Flashcode** , il s'agit d'un code barre de forme carrée qu'il suffit de scanner avec un smartphone ou une tablette pour lire les informations qu'il contient.

La lecture déclenche la plupart du temps l'affichage d'un texte ou l'accès direct à une ressource web (image, fichier texte, audio ou vidéo).

Ce QR code permet :

- un apprentissage nomade
- un complément de ressources facilement accessibles
- une individualisation du cours où l'élève peut trouver, sur un même support, des compléments lui permettant de l'aider et de l'accompagner dans ses apprentissages (fichier audio, définitions...)
- une facilité d'apprentissage où les différents contenus sont fusionnés sur support un unique

L'utilisation de QR code sur Canva permet une introduction directe du QR code dans le document en cours de création. Ses fonctionnalités sont limitées à celles décrites en introduction. Pour des fonctions plus avancées, d'autre sites proposés ci-dessous permettent une personnalisation.

## <sup>→</sup>**Tutoriel de création de QR code sur l'application Canva :**

➤[Tutoriel](https://www.canva.com/fr_fr/generateur-qr-code/) Canv[a](https://www.canva.com/fr_fr/generateur-qr-code/)

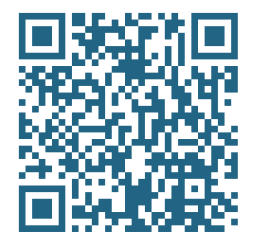

## <sup>→</sup>**Alternatives à Canva :**

Options avancées : liens web, SMS, mail, transfert de coordonnées... (gratuits et sans inscription)

- OR Code [Monkey](https://www.qrcode-monkey.com/fr/)
- QR Code [Generator](https://www.the-qrcode-generator.com/?lng=fr)
- QR [Code](https://q-r-code.fr/)